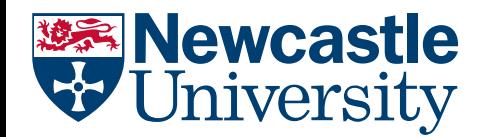

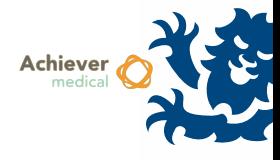

## DELETING RECORDS

Most records within Achiever can be deleted, such as samples and participants. If the user is authorised to delete a record a delete button will be visible towards the top of the record screen, typically to the right of the Save button(s).

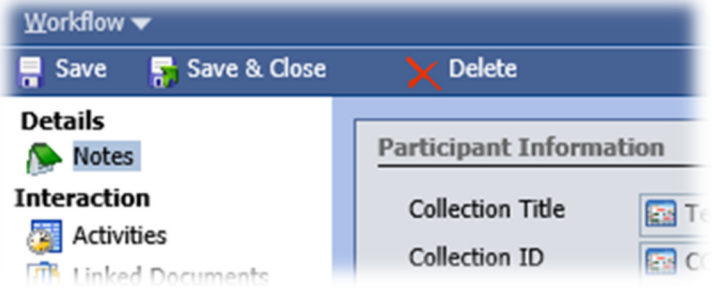

*Users should only delete records created in error.* Used up or checked out samples for example should be marked as such and left visible to maintain their audit trail, participants who are no longer part of a study can have their status updated to withdrawn.

Once a record has been deleted, it will no longer be visible users within Achiever. If a record has been deleted by mistake, please contact support as soon as possible as it may possible to restore the records. After a period of time the record will be permanently deleted and it *will not be possible* to restore it.

To delete a record when there is no option to do so, please contact the support team via NUService. Note the following caveats:

- Deleting a participant record may break the collection staff‐>collection‐>participant‐>donor relationship chain and therefore you may no longer have authorisation to view the donor record
- Deleting a participant record does not delete the sample records associated with that participant, which will continue to be visible within the Collection